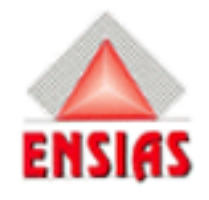

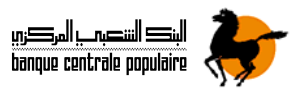

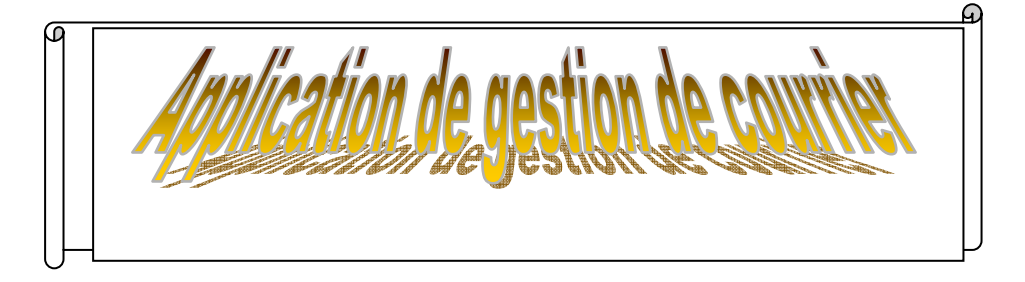

### Rapport de stage

Réalisé par : Pratic Abdellah Encadré par : MAREQUAZ Saâd

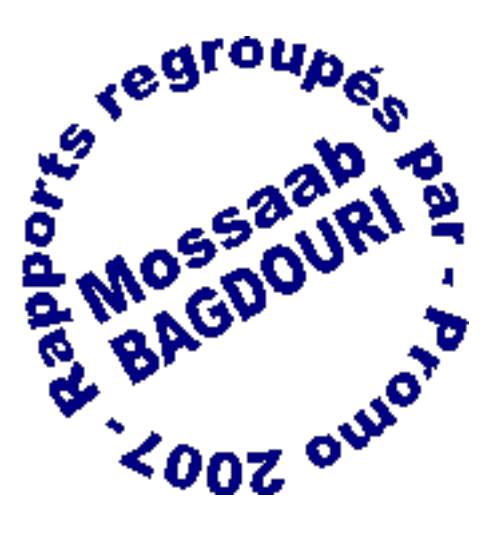

Année universitaire : 2005-2006

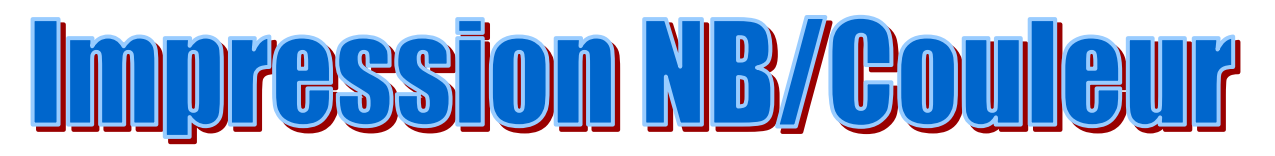

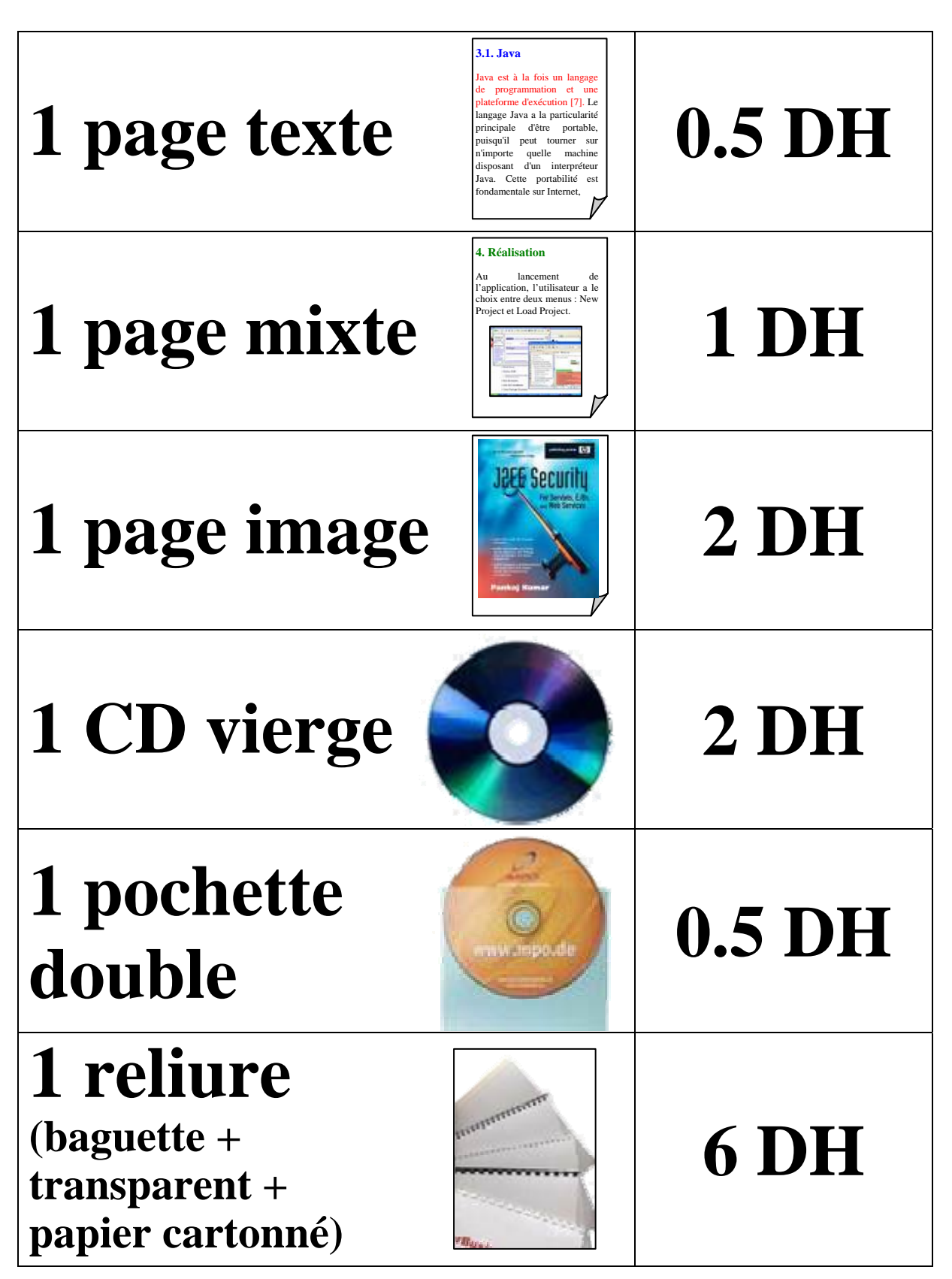

<u> Chambre 19 / Bâtiment C</u>

### |p)|=|M||=|p)(c)||M||=|N||-|c)<br>|N=|M||=|N(c)||M||=|N||-

Il est difficile d'exprimer sa gratitude vis-à-vis des personnes qui vous supportent et vous apportent un plus dans votre vie.

Toutefois, je tiens a remercier tous ceux qui m'ont aidé tout au long de la période que j'ai passée au sein de l'établissement BPCS (Banque populaire Centre Sud), et je tiens à remercier en particulier la responsable du département des ressources humaines Mme Bouzidi qui a été très accueillante, ainsi que tous les fonctionnaires du même département. Je tiens également à remercier M Bouzidi (le directeur de la BPCS) qui s'est entretenu avec moi dès mon premier jour de stage, et aussi Mr Marikaz qui m'a encadré durant toute cette période. Et je remercie aussi les fonctionnaires qui ont été chaleureux envers moi tout au long de mon stage et qui n'ont jamais cessé de m'encourager. Je remercie finalement les professeurs de l'ENSIAS pour les efforts qu'ils fournissent afin d'améliorer notre niveau et perfectionner notre formation.

Enfin, j'espère que mon travail soit à la hauteur des attentes de mes professeurs

2

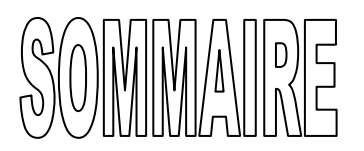

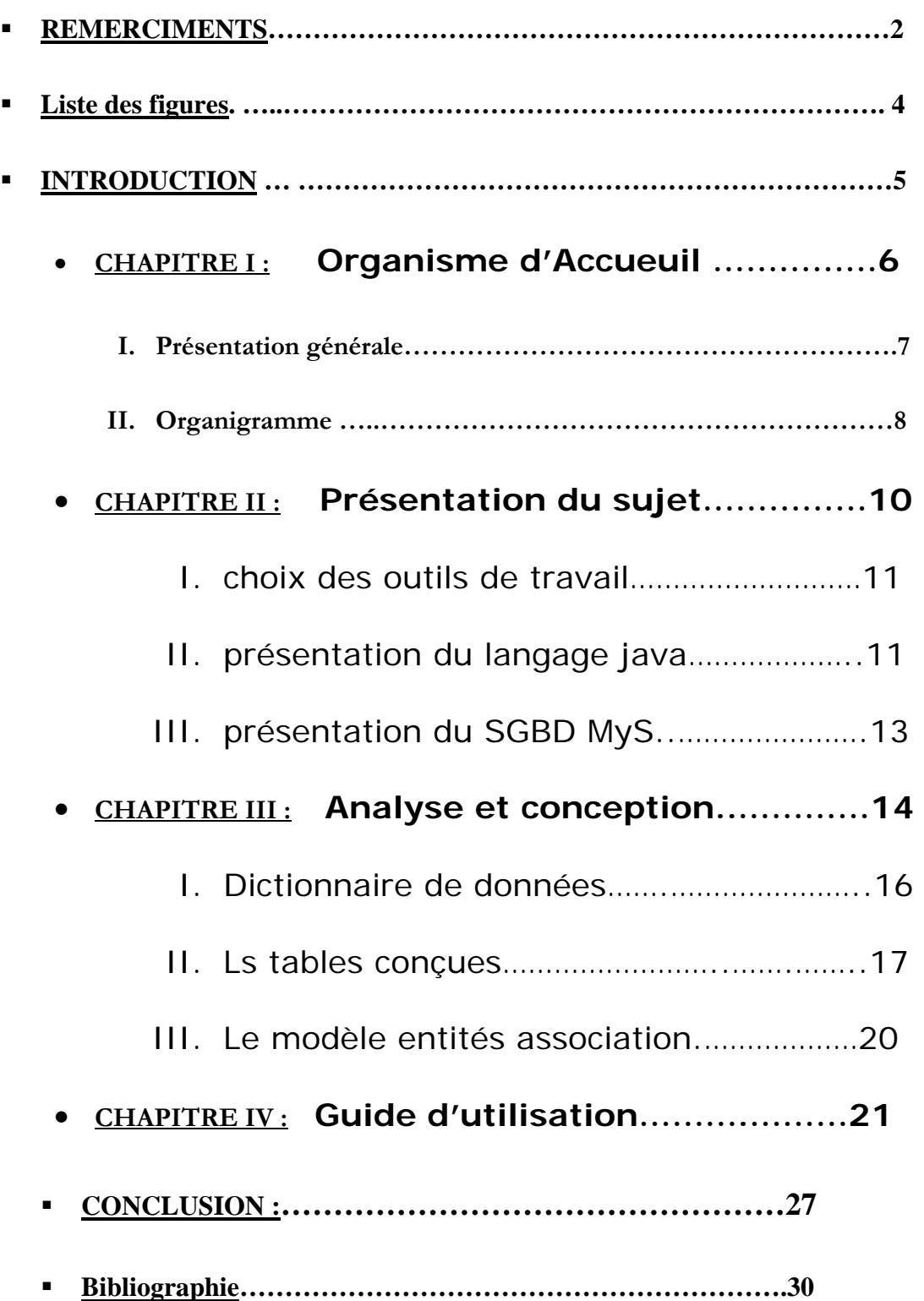

### Liste des figures

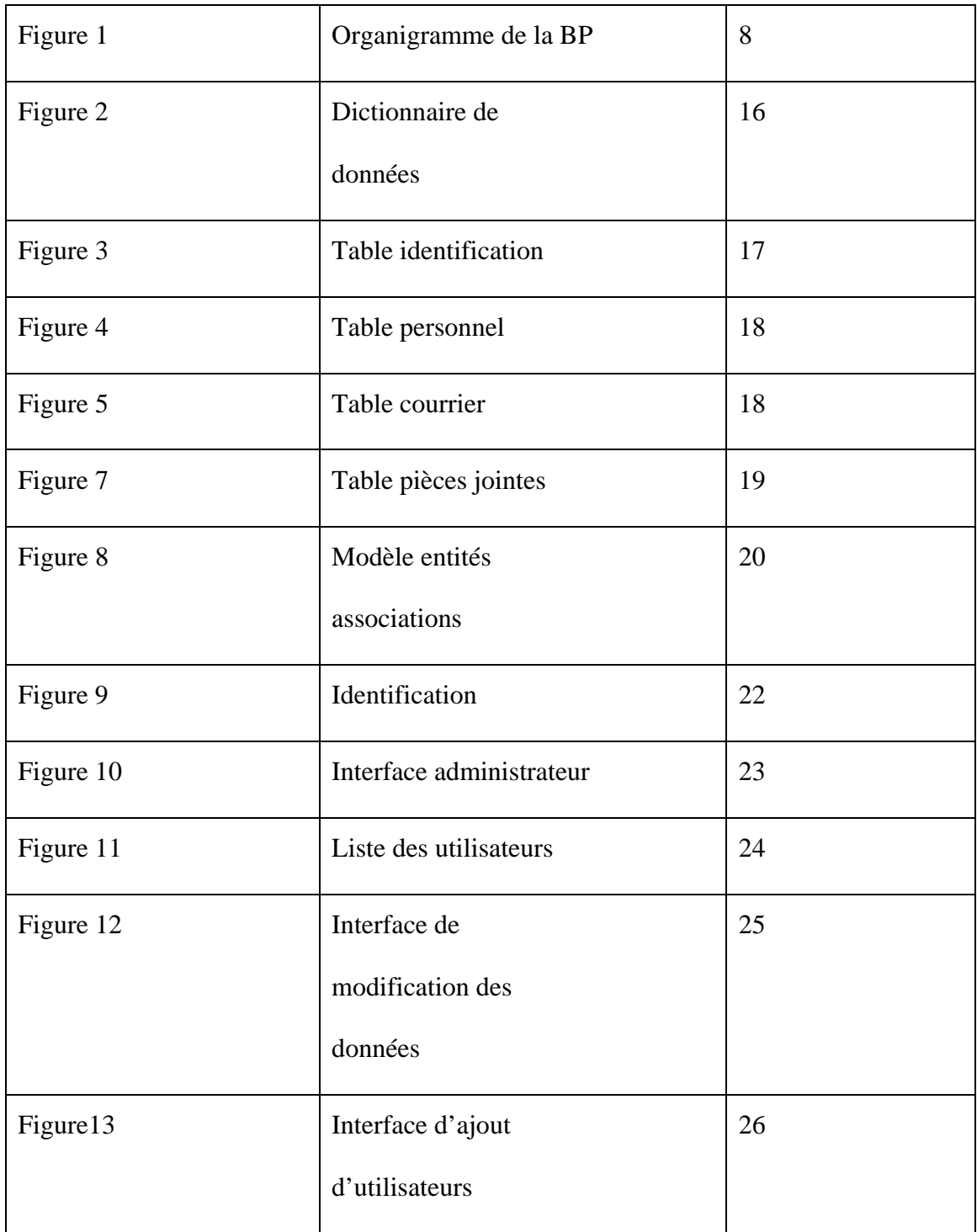

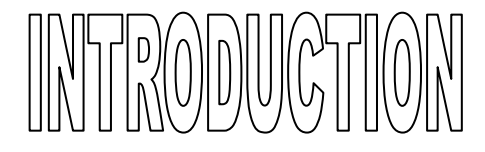

Dans un organisme comme la BPCS où la communication entre les membres du personnel est une action à la fois fréquente et vitale au bon fonctionnement de l'établissement, le gain du temps et la bonne organisation deviennent des facteurs décisifs dans le rendement et l'efficacité du travail, l'informatique se révèle donc comme étant un outil incontournable pour la modernisation et l'optimisation de plusieurs tâches.

Mon stage au siège régional de la banque populaire s'inscrit dans la perspective d'avoir un premier contact avec le milieu professionnel.

Au cours de mon stage, je suis amené à comprendre le fonctionnement de l'établissement ainsi que l'organisation du travail au sein de l'organisme.

Je suis également amené à concevoir une application de gestion de courrier à base de données centralisée en utilisant des langages de programmation tout à fait nouveaux, ce qui me permettra de mieux maîtriser ces langages.

Dans ce rapport de stage, je vais d'abord commencer par présenter l'organisme d'accueil, et puis je vais faire une présentation du sujet ainsi que du dossier d'analyse et de conception avant de conclure tout en citant les perspectives étant donné que je n'ai pas complètement achevé l'application avec toutes ses fonctionnalités.

Chapitre I

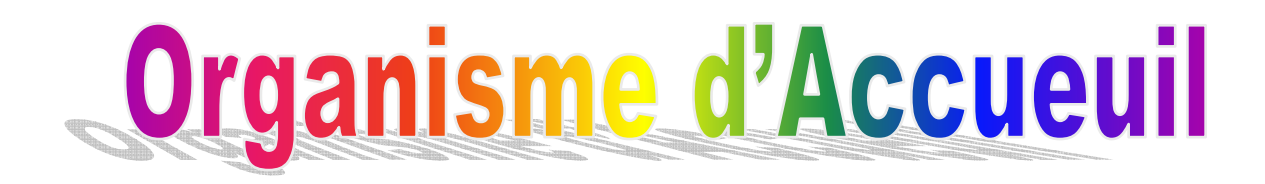

#### **I - Présentation générale**

 Le Groupe Banques Populaires est un groupement de banques constitué de la banque centrale populaire et des Banques Populaires Régionales et placé sous tutelle du Comité Directeur du CPM. Il participe vivement au financement des petites et moyennes entreprises et de l'artisanat et assure les transferts des Marocains Résidents à l'Etranger, constituant ainsi un véritable levier de l'économie nationale. De plus, il joue un rôle dans la collecte et la mobilisation de l'épargne et contribue à son utilisation au niveau des diverses régions du pays.

 La BCP (Banque Centrale Populaire) assure un rôle central au sein du groupe. Outre son activité d'établissement de crédits, c'est l'organisme central bancaire des BPR (Banques Populaires Régionales) et à ce titre, elle agit en tant que compensateur central du groupe, coordonne la politique financière des BPR, gère leurs liquidités, assure leurs refinancements et assure les services d'intérêts communs pour le compte des organismes du groupe.

 La banque populaire, qui a une vocation nationale, doit donc avoir une organisation qui régit la relation entre la banque centrale et les banques régionales, et voici l'organigramme de la BCP:

7

#### **II – Organigramme de l'organisme**

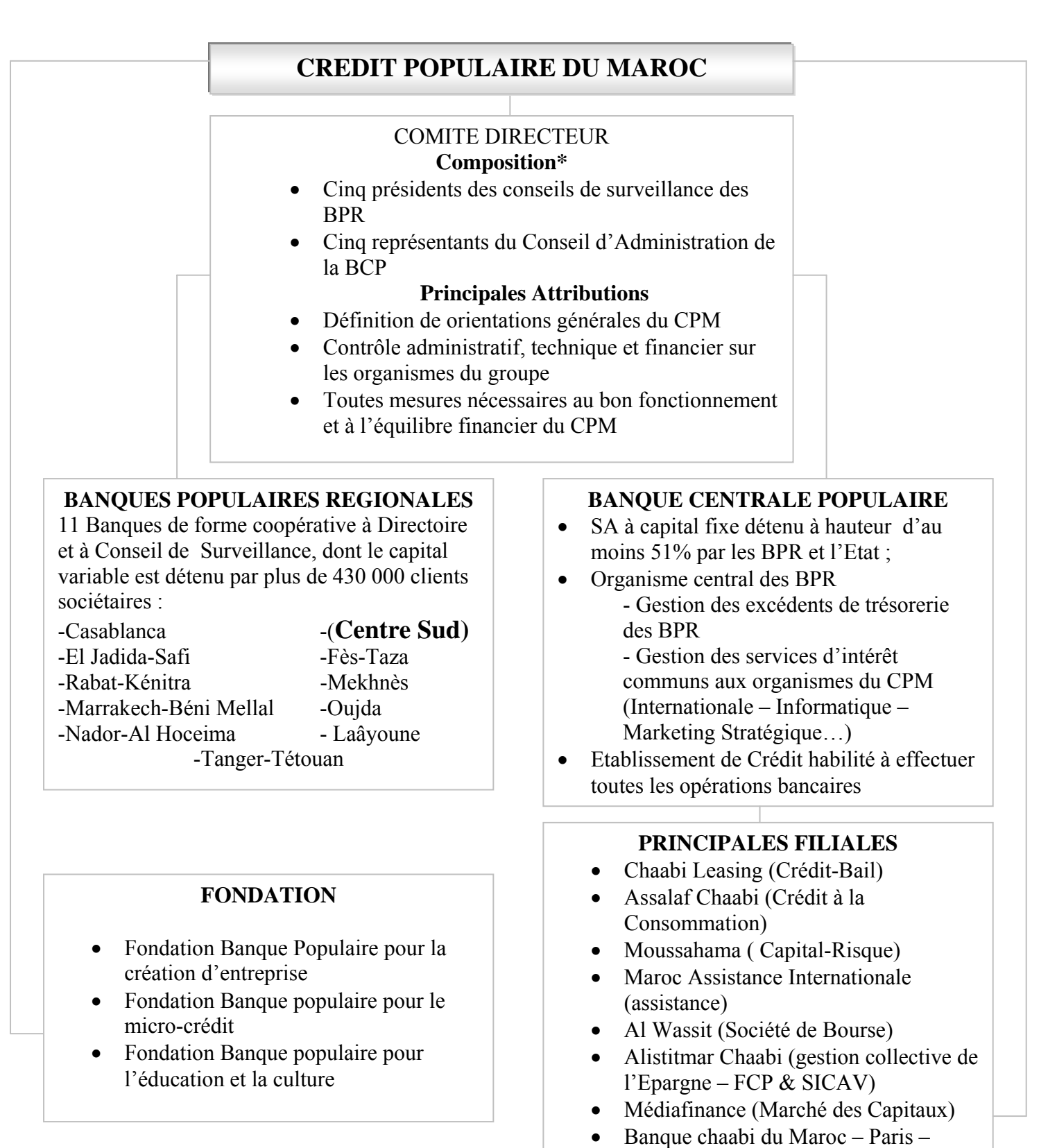

(\*) Dans l'attente de la mise en place du Comité Directeur, les attributions qui lui sont dévolues sont exercées par un Comité Transitoire.

*Fig1* **: organigramme de la BP** 

• Banque Populaire Maroco-Guinéenne

• Banque Populaire Maroco-

France

Centrafricain

La BPCS (Banque Populaire Centre Sud) est à son tour constituée de plusieurs entités :

¾ **Direction Audit Interne :** 

 Elle a pour principal objectif d'éviter les disfonctionnements au niveau de l'entreprise.

¾ **Direction Administrative et Financière** :

 Elle se charge de la partie administrative, que ce soit au niveau informatique ou financier.

¾ **Direction Risques Engagements** :

 Cette section se charge d'étudier les risques que prend la banque dans ses transactions.

¾ **Direction Développement et Réseau :**

Elle s'occupe surtout du réglage des problèmes avec la clientèle.

¾ **Direction des Ressources Humaines** :

 La Direction Ressources Humaines englobe deux départements : Le département Gestion Administrative et Sociale veille à l'application des règles statutaires et légales, quant au département Formation et Gestion Prévisionnelle des Emplois et des Compétences, il fait le suivi des plans de carrières.

### chapitre II

# **PRESENTATION DU SUJET**

 Afin de rénover la procédure de gestion de courrier, la BPCS a opté pour l'informatisation de cette tâche en mettant en place une application informatique munie de toutes les fonctionnalités requises pour répondre aux besoins du personnel. Cette application doit, bien évidemment, être à base de données centralisée puisqu'elle est destinée au réseau interne, elle doit être également viable et maintenable : un administrateur doit avoir les droits suffisants afin de pouvoir gérer le courrier ainsi que les comptes des utilisateurs.

#### **Choix des outils de travail :**

J'ai choisi de travailler avec le couple java/MySQL, parce que java est un langage de programmation gratuit et mysql un SGBD également gratuit qui est suffisamment puissant pour l'application sur laquelle j'ai travaillé, et de plus, je n'avait jamais travaillé avec java à l'école auparavant, ce qui m'a poussé à profiter de l'occasion du stage pour apprendre à utiliser ce nouveau langage de programmation.

#### **Présentation du langage java :**

Java est un langage de programmation à usage général, évolué et orienté objet dont la syntaxe est proche du langage C.

Il existe 2 types de programmes en Java : les applets et les applications ; Une application autonome (stand Alone program) est une application qui s'exécute sous le contrôle direct du système d'exploitation.

 Une applet est une application qui est chargée par un navigateur et qui est exécutée sous le control de celui Ci.

 Le code source est compilé en pseudo code ou byte code puis exécuté par un interpréteur Java :

La Java Virtual Machine (JVM). Ce concept est à la base du slogan de Sun pour Java :

WORA (Write Once, Run Anywhere : écrire une fois, exécuté partout). En effet, le byte code, s'il ne contient pas de code spécifique à une plate−forme particulière peut être exécuté et obtenir les mêmes résultats sur toutes les machines disposant d'une JVM.

 Il n'y a pas de compilation spécifique pour chaque plate forme. Le code reste indépendant de la machine sur laquelle il s'exécute. Il est possible d'exécuter des programmes Java sur tous les environnements qui possèdent une Java Virtual Machine.

Cette indépendance est assurée au niveau du code source grâce à Unicode et au niveau du byte code.

Comme la plupart des langages récents, java est orienté objet. Chaque fichier source contient la définition d'une ou plusieurs classes qui sont utilisées les unes avec les autres pour former une application. Java n'est pas complètement objet car il définit des types primitifs (entier, caractère, flottant, booléen,...).

 L'allocation de la mémoire pour un objet est automatique à sa création et Java récupère automatiquement la mémoire inutilisée grâce au «garbage collector »qui restitue les zones de mémoire laissées libres suite à la destruction des objets.

 Le pseudo code a une taille relativement petite car les bibliothèques de classes requises ne sont liées qu'à l'exécution. Il permet l'utilisation de threads qui sont des unités d'exécution isolées. La JVM elle même utilise plusieurs threads.

#### **Présentation du SGBD MySQL :**

 MySQL est un Système de Gestion de Base de Données SQL multi-utilisateurs et multi-thread. Il est constitué d'un serveur daemon mysqld, de différents programmes clients et des librairies extrêmement optimisées. Les principaux atoutsde MySQL sont la rapidité, la robustesse et la facilité d'utilisation. Le moteur de MySQL est basé sur la norme ANSI SQL92 tout en y apportant quelques fonctions spécifiques.

- Le serveur mysqld : le processus mysqld est le serveur de MySQL. Lui seul peut accéder aux fichiers stockant les données pour lire et écrire des informations.
- Les utilitaires : MySQL fournit tout un ensemble de programmes, que nous appellerons utilitaires, qui sont chargés de dialoguer avec mysqld, par l'intermédiaire d'une connexion, pour accomplir un type de tâches particulier. Par exemple mysqldump permet d'effectuer des sauvegardes, mysqlimport peut importer des fichiers ASCII dans une base, etc.

MySQL a plusieurs avantages, parmi lesquels nous citons :

- Sa rapidité dans l'exécution des requêtes
- Il est multi-utilisateurs : plusieurs utilisateurs peuvent accéder en même temps à la base de données, ce qui est très important dans notre application ;
- Il est gratuit ;
- Interfaces de programmation (API) : C, Perl, PHP, Python, **Java** et langage de requêtes : SQL;
- MySQL fonctionne sous la plupart des plates-formes.

# Chapitre III

# **Analyse et conception**

#### **1. Dictionnaire des données :**

Il s'agit, en premier lieu, de créer une base de données pour l'organisme. Et puisque je n'ai pas pu collecter et réunir toutes les informations concernant l'organisation et l'archivage manuel du courrier suite à des contraintes de confidentialité, je me suis entretenu avec mon encadrant et nous avons pu dégager les données élémentaires et essentielles qu'on appelle attributs, pour notre future base, représentées dans le tableau suivant :

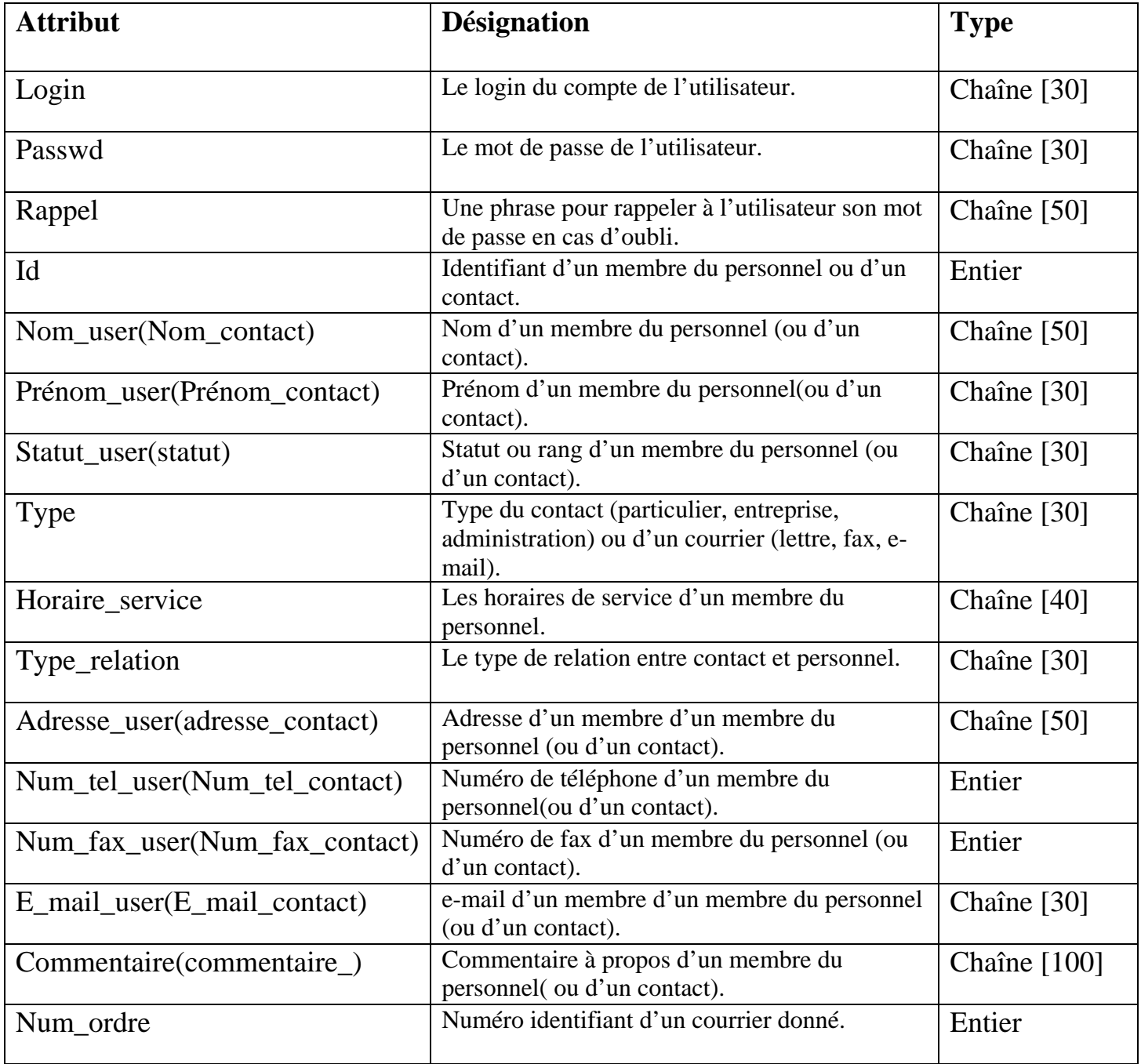

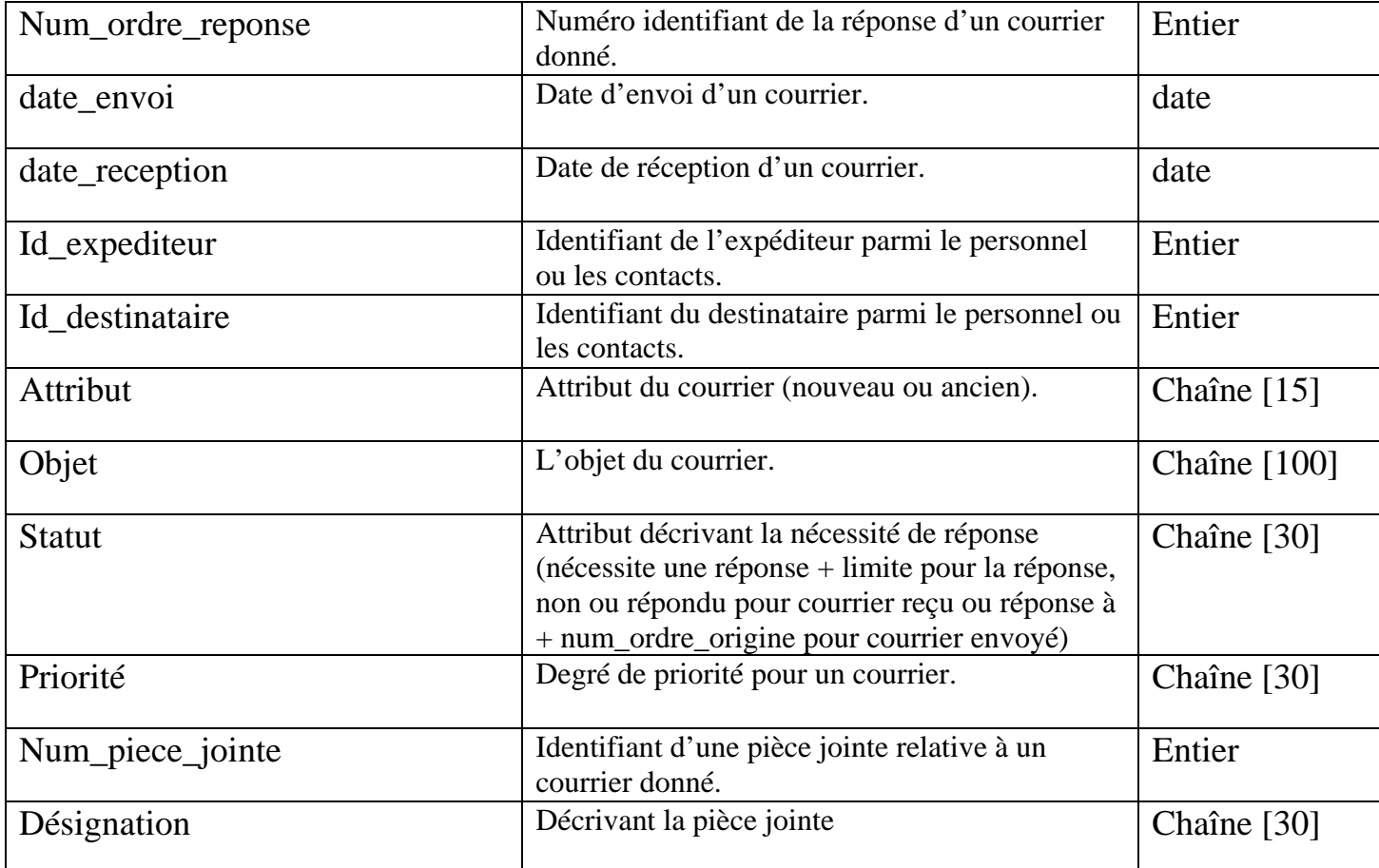

### *Fig2* Dictionnaire des données

#### **Remarque :**

Les attributs sont atomiques, c'est-à-dire indivisibles. Ainsi, notre base relationnelle est au moins en première forme normale.

Le dossier analyse et conception traite de la base de données mysql et des tables mises en jeu, et ce, à travers une description du rôle des tables conçues, et du modèle entités associations.

#### **2.Les tables conçues :**

Dans ce paragraphe, il sera question de présenter les tables qui constitue la base de données de l'application de gestion de courrier

Les tables mises en jeu :

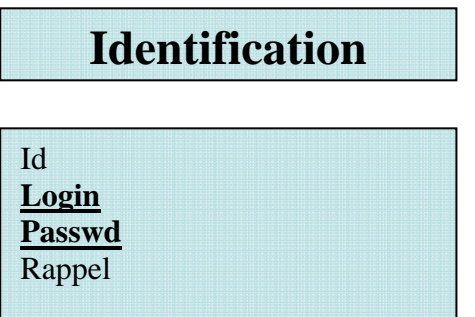

*Fig3 :* **table identification** 

Cette table est la responsable de l'authentification de l'utilisateur et son intérêt réside

dans la sécurisation de l'application et de l'accès au courrier.

Elle a deux clés premières (le login et le password).

| <b>Personnel</b>             |  |  |  |  |  |  |  |  |
|------------------------------|--|--|--|--|--|--|--|--|
| Id user                      |  |  |  |  |  |  |  |  |
| Nom user                     |  |  |  |  |  |  |  |  |
| Prénom_user<br>Statut user   |  |  |  |  |  |  |  |  |
| Horaire service              |  |  |  |  |  |  |  |  |
| Adresse_user<br>Num tel user |  |  |  |  |  |  |  |  |
| E mail user                  |  |  |  |  |  |  |  |  |
| Num fax user<br>Commentaire  |  |  |  |  |  |  |  |  |
|                              |  |  |  |  |  |  |  |  |

*Fig4 :* **table Personnel** 

Cette table regroupe les informations concernant le personnel de la banque pour

faciliter la procédure d'envoie et de réception de courrier.

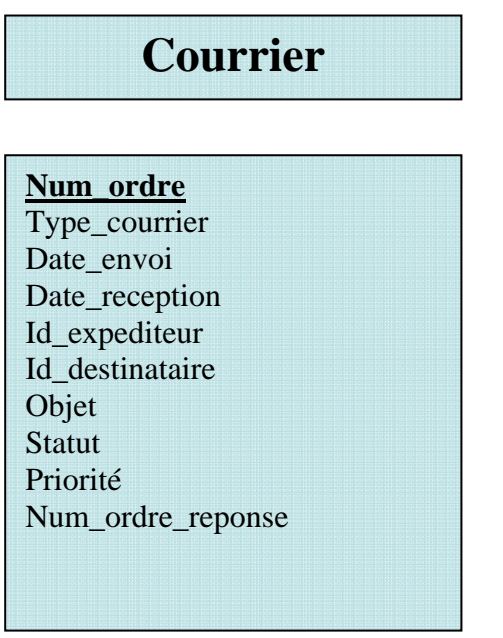

*Fig5 :* **table courrier**

Cette table, quant à elle, contient les données sur le courrier envoyé par l'utilisateur.

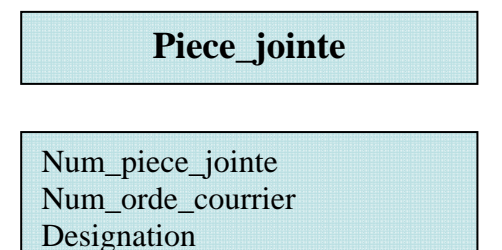

*Fig7 : table piece\_jointe* 

La table des pièces jointes regroupe les informations concernant les pièces jointes qui

peuvent accompagner chaque courrier.

#### **3.Le modèle entités associations :**

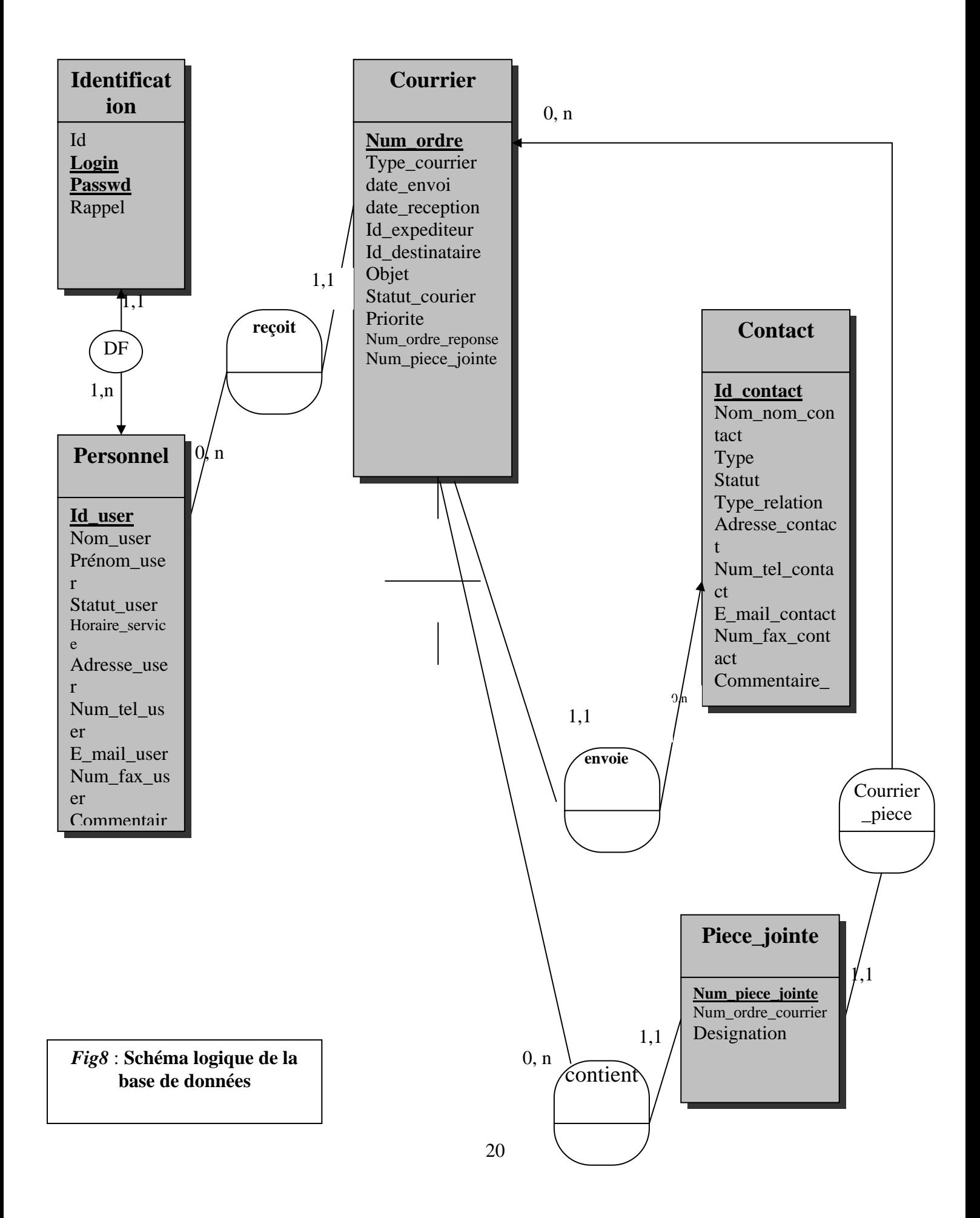

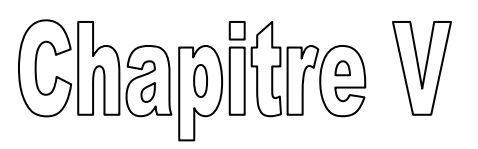

# **Guide d'utilisation**

La connexion se fait par la saisie d'un nom d'utilisateur et d'un mot de passe, et dans le cas de l'oublie de mot de passe, l'utilisateur peut lire le rappel qu'il avait choisi au préalablement. En effet, après que l'administrateur crée un compte, l'utilisateur peut modifier son mot de passe et créer un rappel.

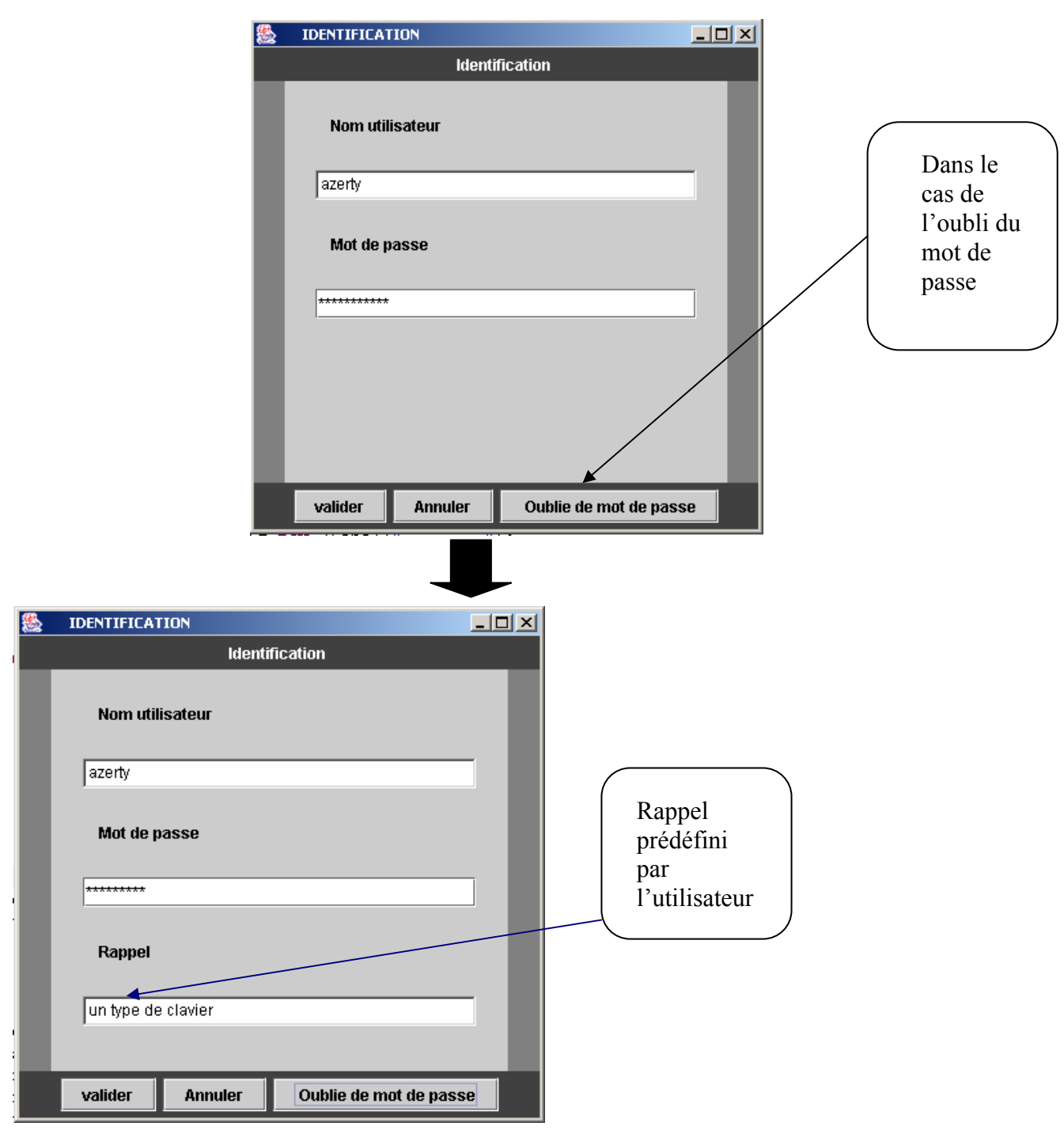

*Fig9* **: identification** 

Un utilisateur peut se connecter soit comme un administrateur ou comme un utilisateur ordinaire, et suivant son statut l'interface affichée change.

Par exemple pour un administrateur la fenêtre affichée est la suivante :

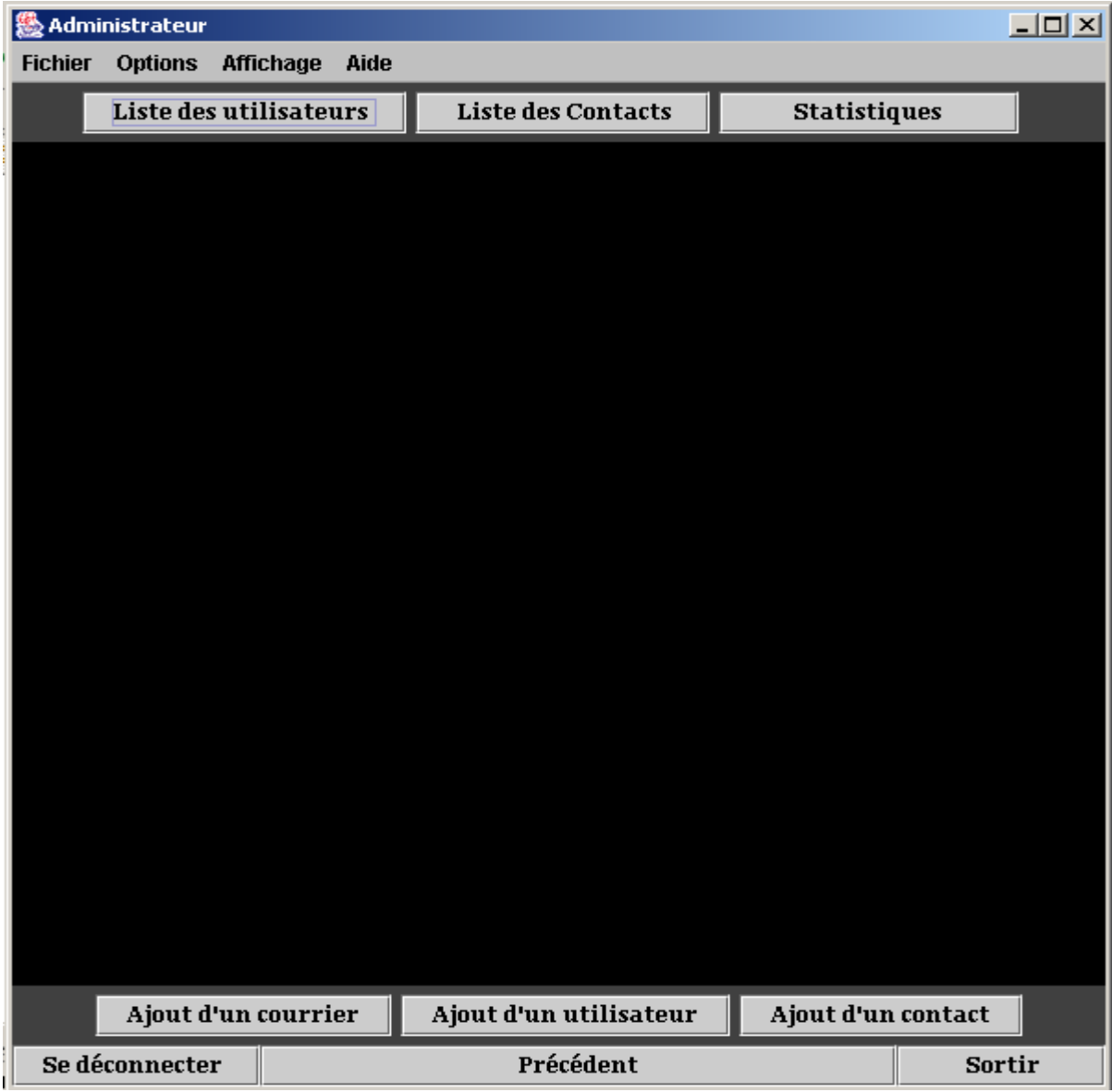

**Fig10 : Interface de l'administrateur**

Si par exemple on clique sur « Liste des utilisateurs » on obtient :

| $\Box$ D $\times$<br><b>% Administrateur</b>                 |                   |                 |                    |                  |              |                                                          |  |  |
|--------------------------------------------------------------|-------------------|-----------------|--------------------|------------------|--------------|----------------------------------------------------------|--|--|
| <b>Options Affichage</b><br><b>Fichier</b><br>Aide           |                   |                 |                    |                  |              |                                                          |  |  |
| Liste des utilisateurs                                       |                   |                 |                    |                  |              |                                                          |  |  |
|                                                              |                   |                 |                    |                  |              |                                                          |  |  |
| <b>Supprimer</b>                                             | Nom               | Prenom          | Statut             | horaire service  | commentaire  | <b>Modifier</b>                                          |  |  |
| $\Box$ Supprimer la ligne 1                                  | Benjelloun        | Rachid          | statut1            | 8h-16h           | GOOD         | $\bigcirc$ MAJ/Courrier 1                                |  |  |
| $\Box$ Supprimer la ligne2                                   | Kotbi             | Kamal           | statut5            | 8h-16h           | GOOD         | $\bigcirc$ MAJ/Courrier2                                 |  |  |
| $\Box$ Supprimer la ligne3                                   | Aboussaad         | Abd Lilah       | statut4            | 8h-16h           | GOOD         | $\bigcirc$ MAJ/Courrier3                                 |  |  |
| Supprimer la ligne4                                          | Alaoui            | Mohammed        | statut1            | 8h-16h           | GOOD         | O MAJ/Courrier4                                          |  |  |
| $\Box$ Supprimer la ligne5                                   | Thami             | Hassan          | statut7            | 8h-16h           | GOOD         | $\bigcirc$ MAJ/Courrier5                                 |  |  |
| $\Box$ Supprimer la ligne6                                   | Kholtei           | Nabil           | statut2            | 8h-16h           | GOOD         | $\bigcirc$ MAJ/Courrier6                                 |  |  |
| $\Box$ Supprimer la ligne7                                   | Khattabi          | Mariam          | statut2            | 8h-16h           | GOOD         | O MAJ/Courrier7                                          |  |  |
| $\Box$ Supprimer la ligne8                                   | Lbachir           | Imad            | statut5            | 8h-16h           | GOOD         | O MAJ/Courrier8                                          |  |  |
| $\Box$ Supprimer la ligne9                                   | Lyazidi           | Nizar           | statut3            | 8h-16h           | GOOD<br>GOOD | $\bigcirc$ MAJ/Courrier9                                 |  |  |
| $\Box$ Supprimer la ligne 10                                 | Hassani           | Jaafar          | statut4            | 8h-16h           | GOOD         | $\bigcirc$ MAJ/Courrier 10                               |  |  |
| $\Box$ Supprimer la ligne 11                                 | Sarhani           | Saad            | statut2            | 8h-16h           |              | C) MAJ/Courrier11                                        |  |  |
| $\square$ Supprimer la ligne 12                              | Kounni            | Ibrahim         | statut7            | 8h-16h           | GOOD         | $\bigcirc$ MAJ/Courrier 12                               |  |  |
| $\Box$ Supprimer la ligne 13                                 | Benkirane         | Fatima Zohra    | statut5            | 8h-16h           | GOOD<br>GOOD | $\bigcirc$ MAJ/Courrier 13                               |  |  |
| $\Box$ Supprimer la ligne 14                                 | Lhakim            | Samira          | statut4            | 8h-16h           | GOOD         | $\bigcirc$ MAJ/Courrier 14                               |  |  |
| $\Box$ Supprimer la ligne 15                                 | Sahlaoui          | Karim           | statut3            | 8h-16h<br>8h-16h | GOOD         | $\bigcirc$ MAJ/Courrier 15<br>$\bigcirc$ MAJ/Courrier 16 |  |  |
| $\Box$ Supprimer la ligne 16<br>$\Box$ Supprimer la ligne 17 | Bennour<br>Halili | Hakima          | statut2<br>statut4 | 8h-16h           | GOOD         | $\bigcirc$ MAJ/Courrier 17                               |  |  |
| $\Box$ Supprimer la ligne 18                                 | Chaoui            | Khadija<br>Omar | statut4            | 8h-16h           | GOOD         | $\bigcirc$ MAJ/Courrier 18                               |  |  |
| $\Box$ Supprimer la ligne 19                                 | Qasmi             | Marouane        | statut3            | 8h-16h           | GOOD         | $\bigcirc$ MAJ/Courrier 19                               |  |  |
| $\Box$ Supprimer la ligne20                                  | Marbouh           | Adnane          | statut4            | 8h-16h           | GOOD         | $\bigcirc$ MAJ/Courrier20                                |  |  |
| $\Box$ Supprimer la ligne21                                  | Bennani           | Badr            | statut4            | 8h-16h           | GOOD         | C) MAJ/Courrier21                                        |  |  |
| $\Box$ Supprimer la ligne22                                  | Bouheddi          | llham           | statut3            | 8h-16h           | GOOD         | C) MAJ/Courrier22                                        |  |  |
| $\Box$ Supprimer la ligne23                                  | Saadani           | Ahlam           | statut2            | 8h-16h           | GOOD         | C MAJ/Courrier23                                         |  |  |
| $\Box$ Supprimer la ligne24                                  | Chaaba            | Tarek           | statut8            | 8h-16h           | GOOD         | $\bigcirc$ MAJ/Courrier24                                |  |  |
| <b>Actualiser</b>                                            |                   |                 |                    |                  |              | Courrier                                                 |  |  |
| Sélectionner tout                                            |                   |                 |                    |                  |              | Info                                                     |  |  |
|                                                              |                   |                 |                    |                  |              |                                                          |  |  |
|                                                              |                   |                 |                    |                  |              |                                                          |  |  |
|                                                              |                   |                 |                    |                  |              |                                                          |  |  |
|                                                              |                   |                 |                    |                  |              |                                                          |  |  |
|                                                              |                   |                 |                    |                  |              |                                                          |  |  |
|                                                              |                   |                 |                    |                  |              |                                                          |  |  |
|                                                              |                   |                 |                    |                  |              |                                                          |  |  |
|                                                              |                   |                 |                    |                  |              |                                                          |  |  |
|                                                              |                   |                 |                    |                  |              |                                                          |  |  |
|                                                              |                   |                 |                    |                  |              |                                                          |  |  |
|                                                              |                   |                 |                    |                  |              |                                                          |  |  |
|                                                              |                   |                 |                    |                  |              |                                                          |  |  |
|                                                              |                   |                 |                    |                  |              |                                                          |  |  |
|                                                              |                   |                 |                    |                  |              |                                                          |  |  |
|                                                              |                   |                 |                    |                  |              |                                                          |  |  |
| Se déconnecter                                               |                   |                 | Précédent          |                  |              | <b>Sortir</b>                                            |  |  |
|                                                              |                   |                 |                    |                  |              |                                                          |  |  |

*Fig11 :* **Liste des utilisateurs** 

Pour plus d'information sur les utilisateurs comme le numéro de téléphone, le numéro de fax, l'adresse et l'e-mail on clique sur Info.

Le bouton « précèdent » nous retourne à la fenêtre précédente.

Les boutons « Courrier » et « Modifier » nous permettent respectivement de visualiser le courrier de chaque utilisateur sélectionné, et de modifier les informations le concernant.

Par exemple pour modifier les données d'un utilisateur :

Une fenêtre contenant les informations d'origine de l'utilisateur apparaît :

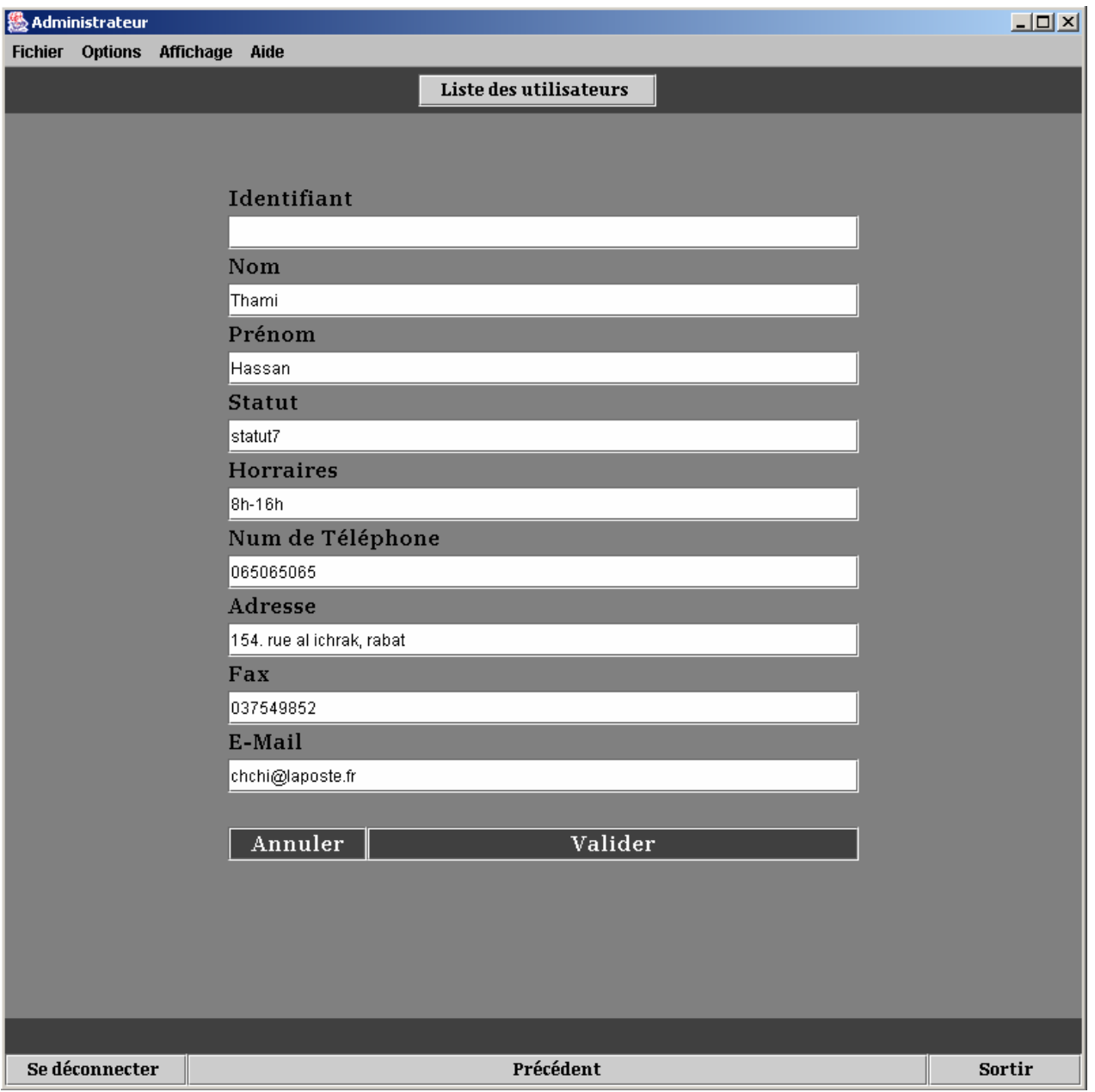

*Fig12 :* **Interface de modification de données**

L'ajout d'un utilisateur se fait par l'intermédiaire du bouton « ajout d'un utilisateur » et qui nous ouvre la fenêtre suivante :

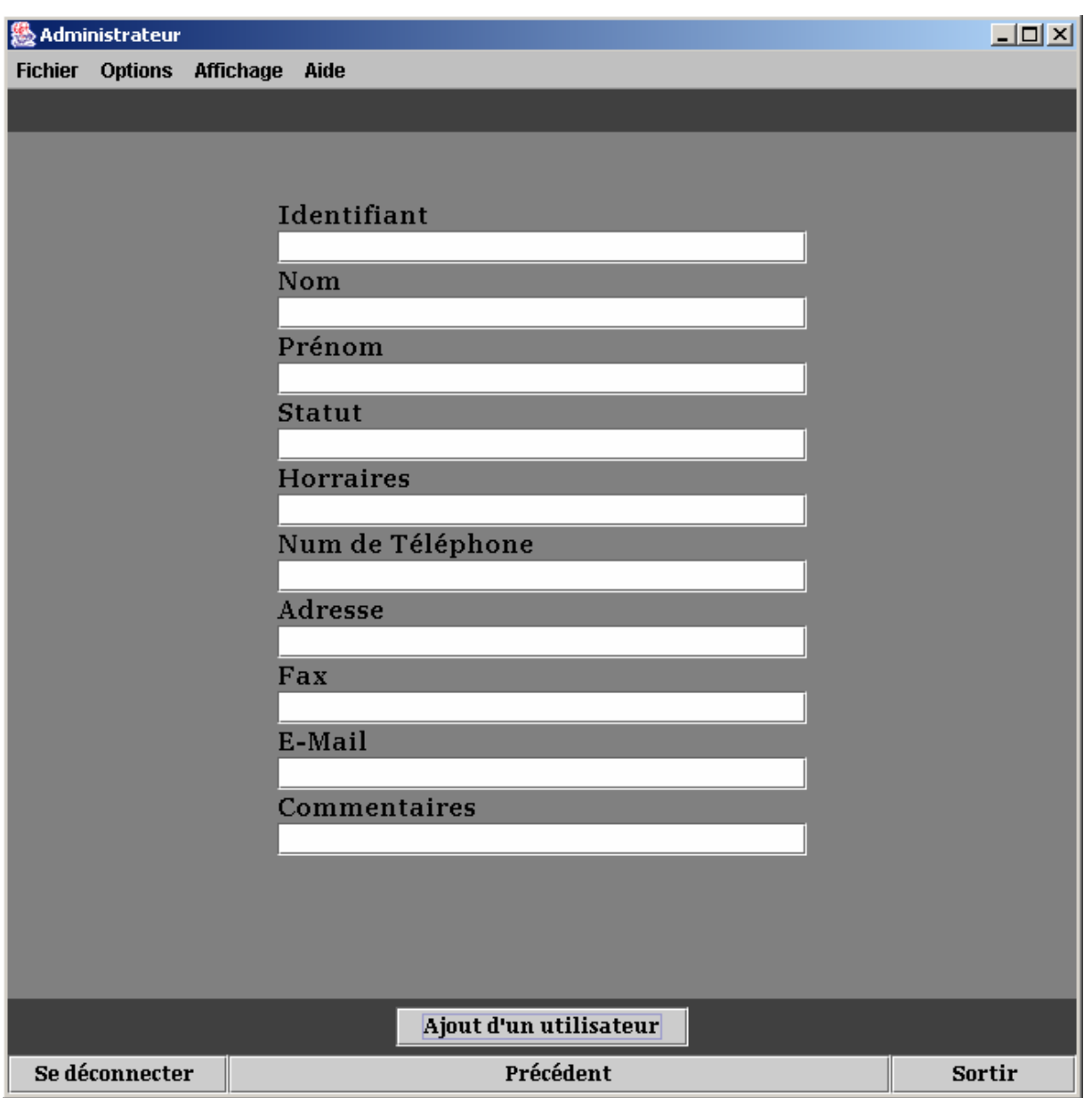

#### *Fig13 :* **Interface d'ajout d'utilisateur**

Et de même pour l'ajout d'un contact ou d'un courrier.

La connexion comme utilisateur se fait de la même manière que par un administrateur sauf que ce dernier a des options supplémentaires, notamment l'ajout d'un courrier, d'un contact et d'un utilisateur.

# Chapitre V

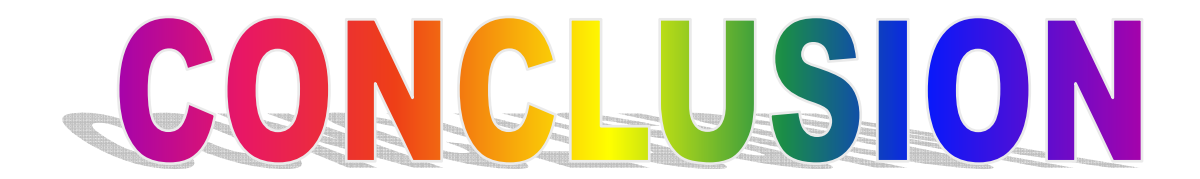

#### **Conclusion :**

Le stage au sein de la BPCS a été , avant tout, une expérience humaine très enrichissante,une expérience qui m'as de plus permis de prendre contact et de me familiariser progressivement avec le milieu professionnel.

Le stage m'as, de plus, permis d'apprendre de nouveaux outils, concepts et langages de développement, surtout le concept de l'orienté objet avec le langage JAVA, et de mettre en œuvre mes connaissances déjà acquises au cours de mon cursus de première année concernant la conception des bases de données.

 La principale contrainte que je devais gérer lors de mon stage était la contrainte du temps. En effet, dans la période d'un mois, je devais apprendre et faire usage du langage java, et mettre en place une application de gestion de courrier à base de données centralisée viable et maintenable.

 Je n'ai pas conçu l'application avec toutes les fonctionnalités que j'avais prévues avec mon encadrant lors de notre premier entretien, toutefois, je peux affirmer que mon application répond à une grande partie des objectifs qu'on avait tracés lors de l'élaboration du cahier de charge.

#### **Perspectives :**

Faute de temps, je ne suis pas arrivé à doter mon application de toutes les fonctionnalités que j'avais prévues au début du stage, cependant, je compte compléter mon application en ajoutant les fonctionnalités suivantes :

28

- Procédure d'archivage : elle permettra d'éviter l'encombrement de la base de données au fil des années, ce qui portera atteinte à la vitesse d'exécution de l'application.
- Une procédure d'impression est aussi à envisager vu la nécessité de présenter des rapports et d'avoir certaines informations sur papier.

Finalement, Je peux dire que ce stage a été un excellant terrain d'apprentissage, d'échange de connaissances et de découverte du monde du travail.

### **BIBLIOGRAPHIE**

www .developpez.com

www.commentcamarche.com

www.mysql.com

www.sun.com